## WebPascal脚本模型教程 - 调用https接口

 $\Theta$  2017-01-04 10:47:01  $\quad \Rightarrow 99^+ \oplus$ 

阿里云市场api专区有大量的收费或免费的api接口可用,对我们的应用开发提供了便利。

今天我们来展示一下脚本模型中如何调用阿里云市场api之中由阿里云计算有限公司提供的ip地址查询api的使用:

首先,登录阿里云,在数据及API市场中找到免费的这个api,购买它(虽然是免费的,但还是要先购买,费用为0 元),然后就可以在控制台中找到所需的APPCODE了;

然后我们看一下它的接口形式,如下:

- IP地址查询 IP地址查询
- 调用地址: https://dm-81.data.aliyun.com/rest/160601/ip/getlpInfo.json

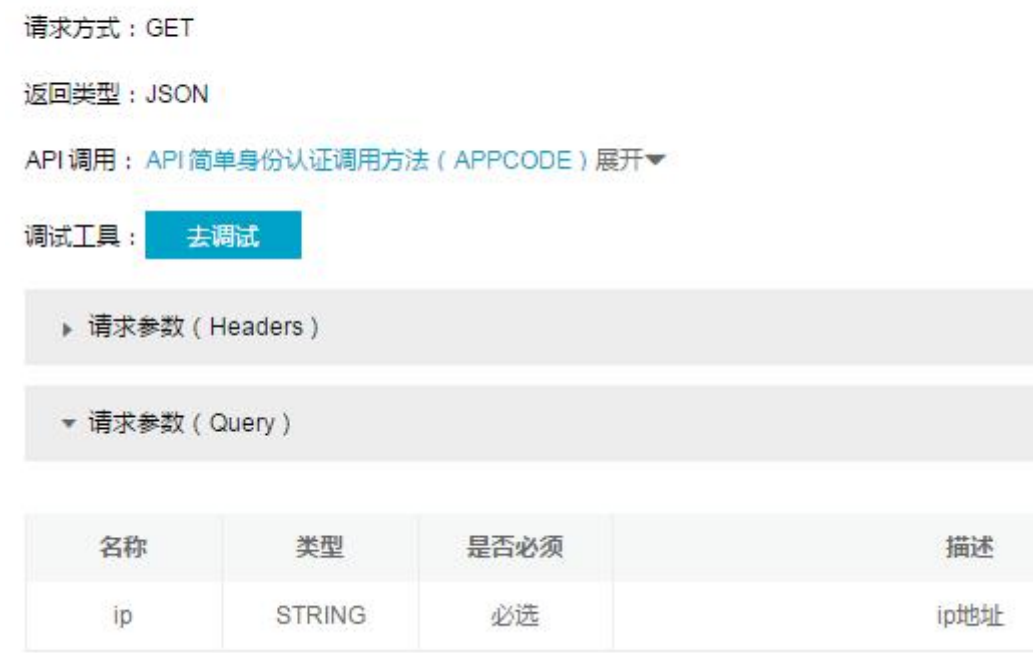

接口说明中没有写Headers的相关描述,但实际上所有阿里云市场中的api都是需要在Headers中添加Authorization项 目的,那么,我们在脚本中输入如下代码:

1 HTTP('https://dm‐81.data.aliyun.com/rest/160601/ip/getIpInfo.json','ip=60.191.244.5',

- $\overline{2}$ 'Authorization='+URLencode('APPCODE 这里是你购买并获得的appcode',65001,true),
- 3 'get',10000,65001,65001,false,false);

注意,以上代码需要嵌套在<??>中,Urlencode是将appcode编码一下,因为中间有空格。

ok, 在浏览器中测试一下效果, 如下:

 $\ddot{\tilde{z}}$  $\leftarrow$  $\mathcal{C}$ ① localhost:8 图 ☆  $\bullet$   $\bullet$  $\rightarrow$ **THE** {"code":0,"data": {"area":"华 f code .o, data .(atea . +<br>东","area\_id":"300000","city":"金华<br>市","city\_id":"330700","country":"中<br>国","country\_id":"CN","county":"","county\_id":<br>信","isp\_id":"100017","region":"浙江 省", "region\_id":"330000"}}